# **Versions 2021-02 February**

### **Supported mobile devices.**

For the use of our applications, various devices were tested. The list of compatible devices can be found in our FAQ. The devices in our list have been tested and approved for the use of the applications and our updates will always be tested on these devices before a new update is made available. We notice that many devices are purchased that are not compatible with our applications. Unfortunately, we can no longer provide support on devices that are not in our list. We do not have these devices available ourselves, so testing on these devices is not possible for us. If a new device needs to be purchased, it is best to check the list of devices in our FAQ. If a new model / device is added to the list in the future, we will also place an update in our release note.

#### **Ical option**

From this release on it is possible to include an invitation when sending an email. The recipient can automatically add this to his / her calendar. You can add this option by going to Administration-Communication templates. Here you can select a template and add the option via the dropdown menu.

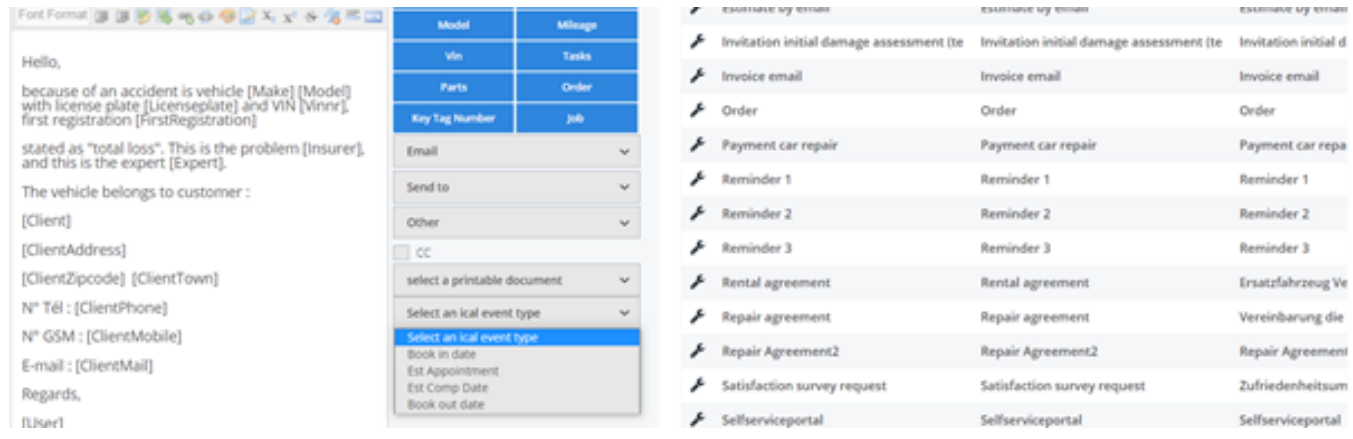

You can send an Ical invitation for the appointment date, quote appointment, expected end date, planned delivery date. You should definitely enter this date in the job so that it can be sent via the Ical invitation. ! Important: this option is only usable if emails are sent directly from PlanManager. This will not work if the config MAIL\_TROUGH\_OUTLOOK is enabled. Furthermore, these Ical attachments were automatically added to the template appointment specifications and repair appointments that are used by users of the Self Service Portal. No manual adjustment has to be made for the automatic mails from the Self Service Portal.

### **Save search query in third parties**

# **Versions**

The search query that is entered with third parties will always be saved from this release on. In the past, this field was always automatically cleared, which sometimes caused problems when, for example, merging duplicate parties.

#### **Damage flow planning**

Week planning from 25-01-2021 to 31-01-2021

An adjustment has been made to the damage flow planning so that the logistics icon is now also visible if the logistics popup has been entered in the file.

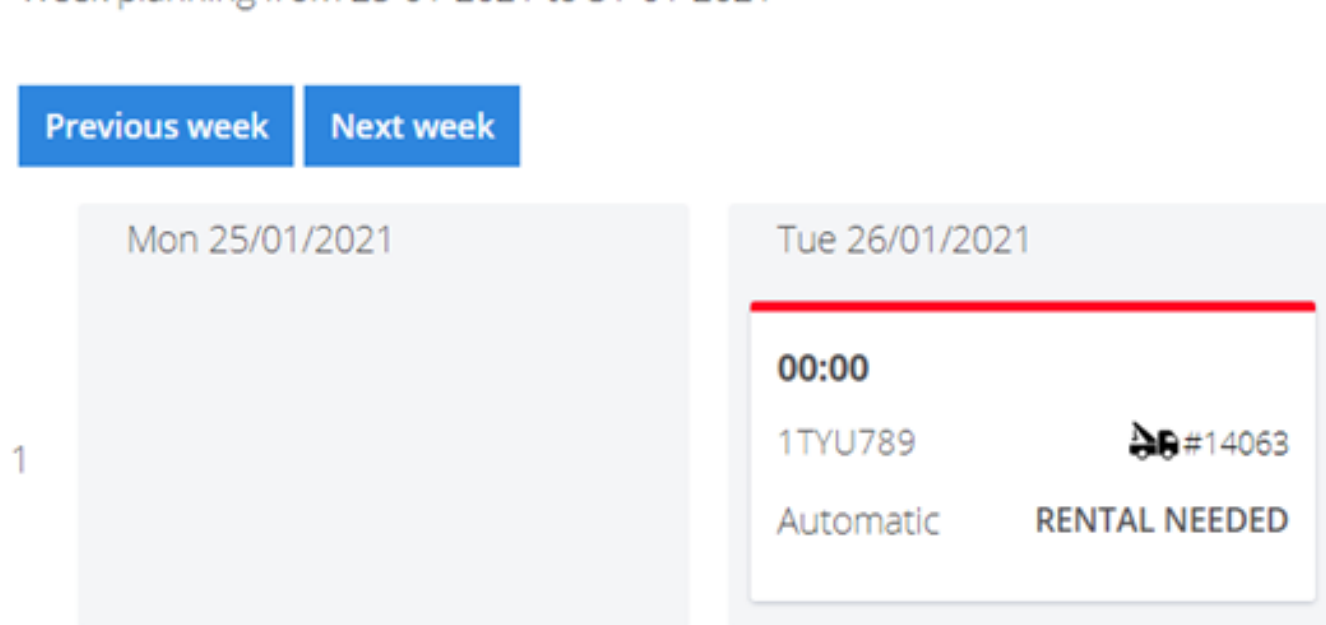

### **Purchase invoice filter**

It was not possible to filter on the invoice number of the supplier for purchase invoices. This has been adjusted so that from now on there is also a possibility to filter on this. You can find this filter by going to Invoicing - Purchase. Press the 'Advanced' button.

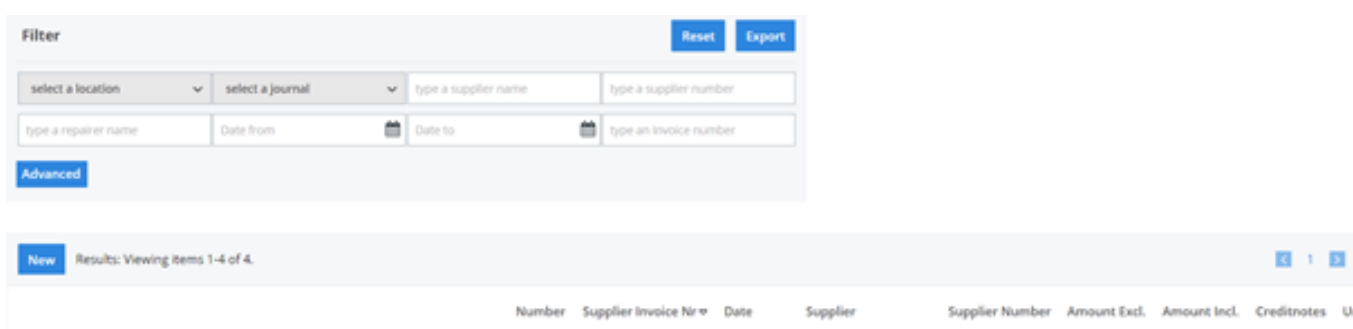

### **Invoicing**

## **Versions**

A new filter has been added that makes it possible to filter on the amount including VAT. You can find this filter by going to Invoicing - Invoices and clicking the 'advanced' button here.

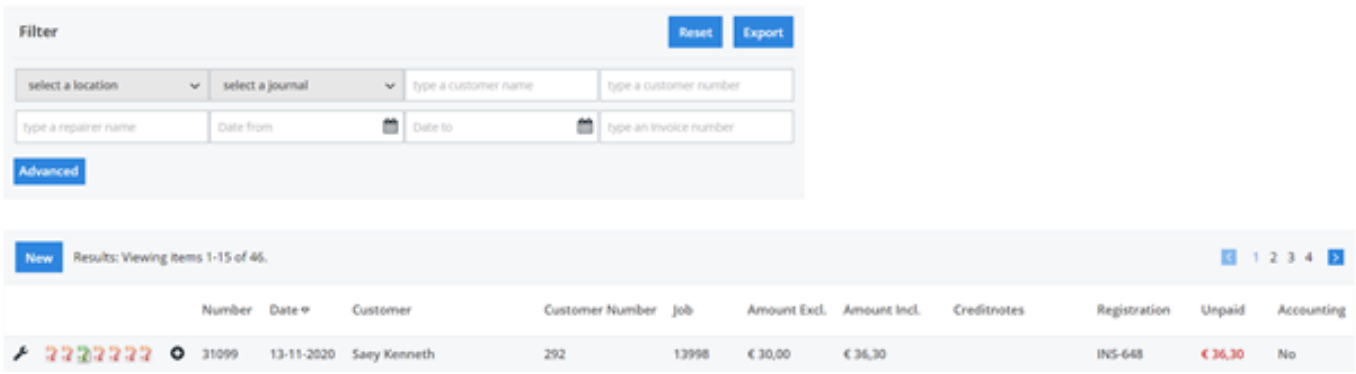

Unique solution ID: #3011 Author: Sophia Bouhajra Last update: 2021-02-01 09:15